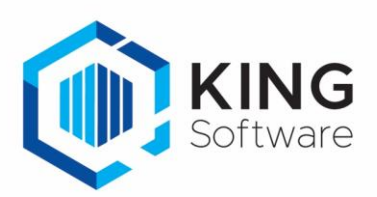

# Nieuwe Functionaliteiten KING 5.68a1

# **Inhoud**

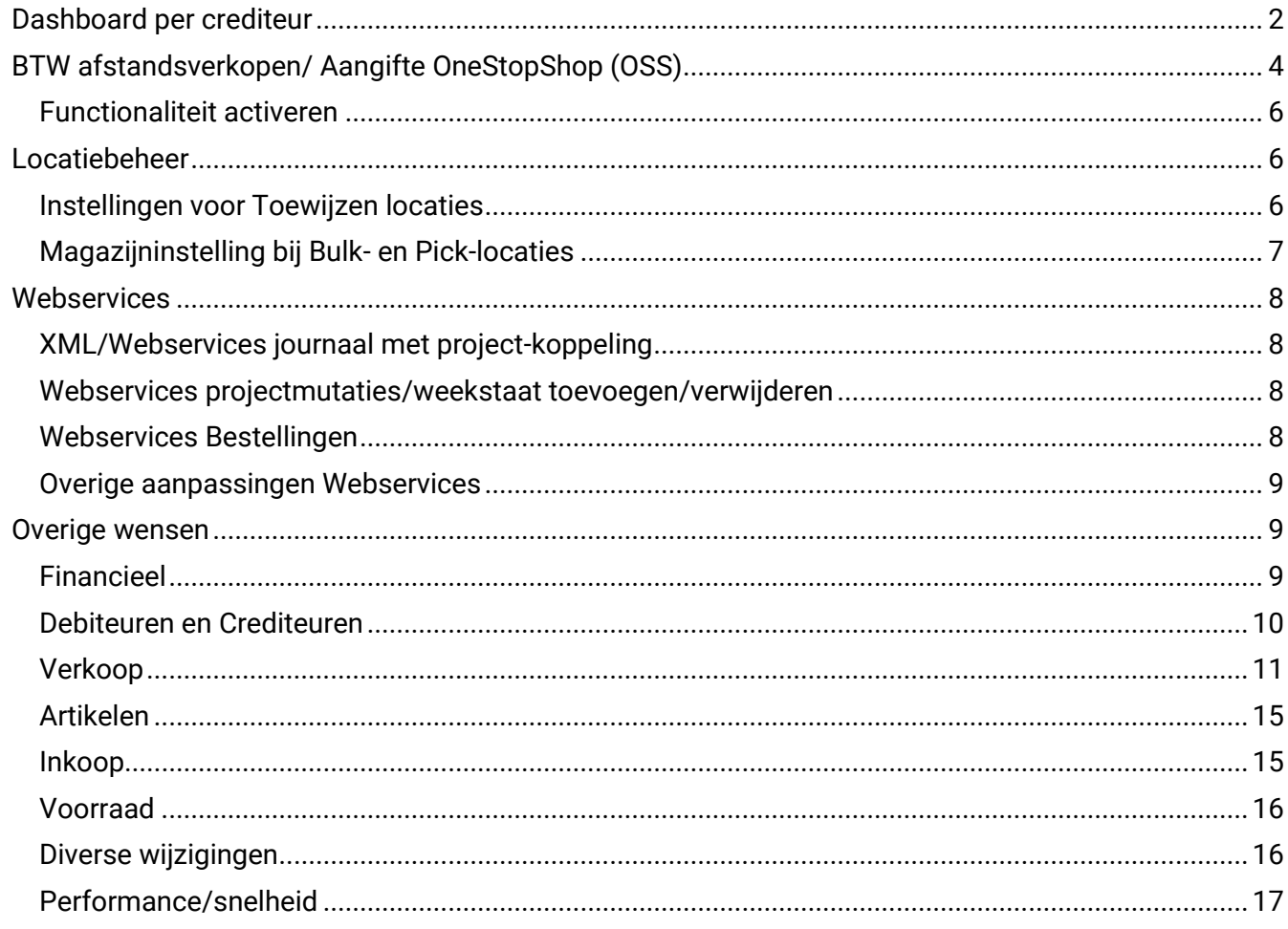

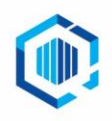

De Trompet 2880<br>1967 DD Heemskerk

info@kingsoftware.nl<br>088-0335300

# <span id="page-1-0"></span>Dashboard per crediteur

In navolging van het Organisatie dashboard, het dashboard bij de Debiteuren en bij Artikelen is het 'Dashboard per Crediteur' toegevoegd. Dit dashboard kun je vinden per Crediteur > tab Dashboard.

#### **Het dashboard bevat de volgende gegevens:**

• 10 oudste openstaande posten van de crediteur, inclusief doorklik mogelijkheid.

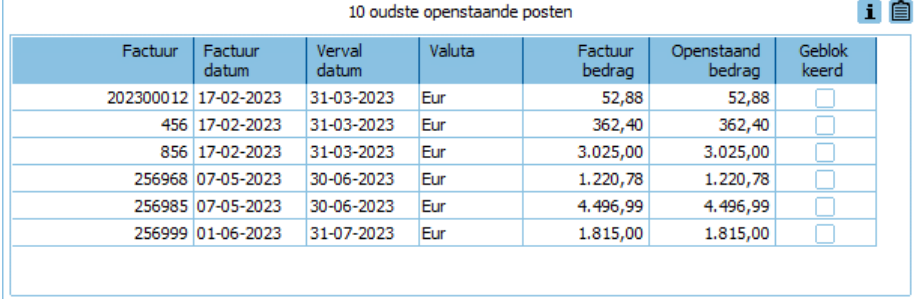

• Inkoopomzet (inkopen)per kwartaal van het huidige jaar en de 4 voorgaande jaren, op basis van de inkoopstatistieken.

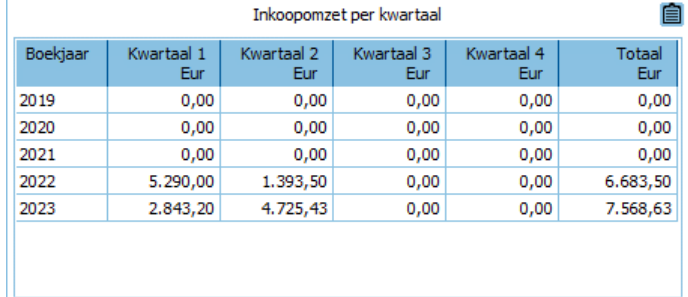

• Inkoopomzet (inkopen) per periode van dit jaar en de 2 voorgaande jaren, op basis van de inkoopstatistieken.

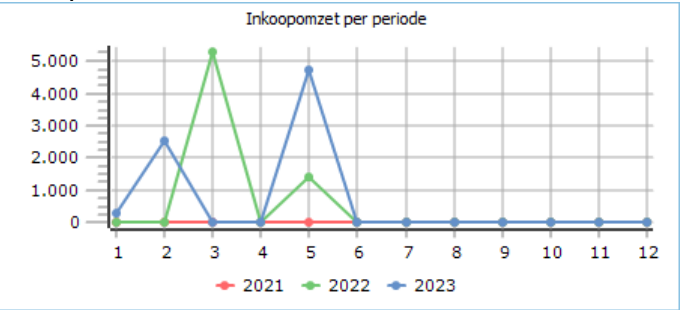

• Inkoopomzet (inkopen) per periode cumulatief dit jaar en de 2 voorgaande jaren, op basis van de inkoopstatistieken

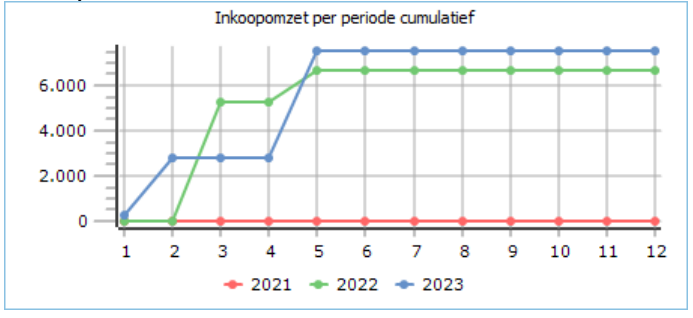

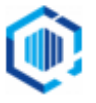

• Openstaande bestellingen van de crediteur die niet of deels zijn ontvangen, inclusief doorklik mogelijkheid.

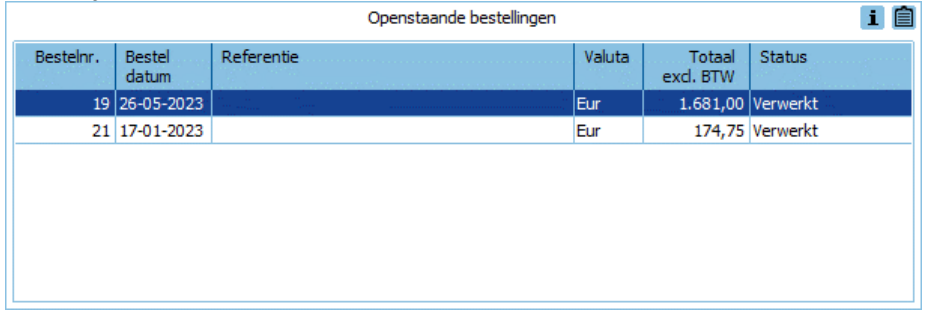

• Openstaande posten naar ouderdom, geeft aan hoeveel dagen posten openstaan, inclusief doorklik mogelijkheid.

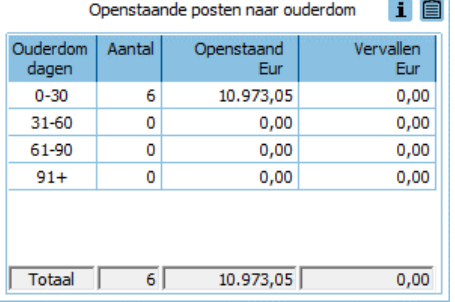

• Top 10 ingekochte artikelen van de afgelopen 12 maanden, op basis van de inkoopstatistieken.

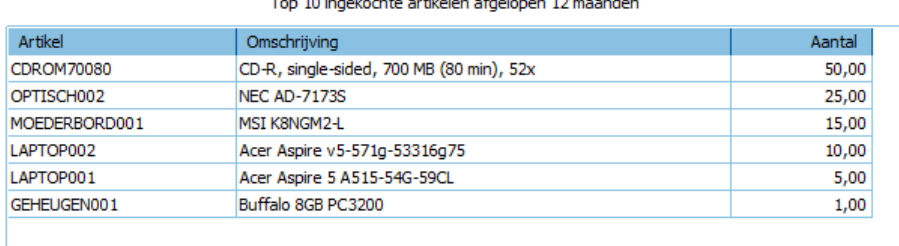

Top 10 Inkoopomzet (inkopen) van de afgelopen 12 maanden op basis van de inkoopstatistieken

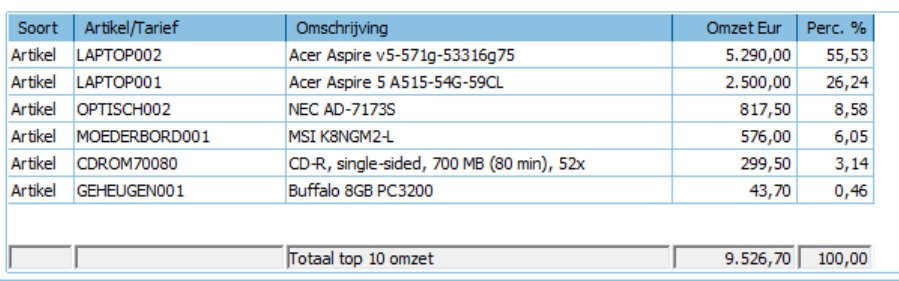

- De volgorde van de tabellen/grafieken kun je zelf indelen door ze in het dashboard te verslepen.
- Bij een aantal tabellen/grafieken in het dashboard heb je via het **i** knopje de mogelijkheid om door te klikken naar de gegevens waaruit het paneel is opgebouwd.
- Via het **E**knopje kun je de tabel/grafiek of het gehele dashboard kopiëren naar het klembord.
- Het dashboard verversen kan met F5 of met de ronde pijl rechtsboven  $\mathsf C$

Als je in een ander boekjaar dan het huidige boekjaar bent aangemeld wordt de status van 31 december van dat jaar getoond.

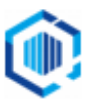

Via instellingen <sup>(2)</sup> (rechtsboven) in het dashboard kun je een paneel openen waarin je kunt aanvinken welke Dashboard items je wel/niet getoond wilt hebben.

• Of dashboard items zichtbaar, of te selecteren zijn, hangt af van de rechten die de gebruiker heeft op deze items in King.

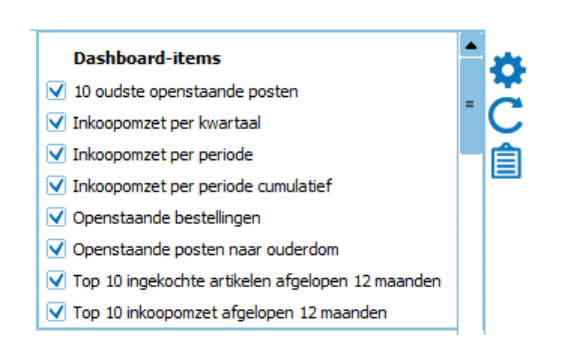

## <span id="page-3-0"></span>BTW afstandsverkopen/ Aangifte OneStopShop (OSS)

Via de 'Aangifte Unie-regeling (OneStopShop)' kun je als ondernemer via één aangifte de BTW aangeven die je in andere lidstaten verschuldigd bent.

Tot nu toe moest je dit handmatig opgeven bij de belastingdienst, maar je kunt de aangifte van je BTW afstandsverkopen aanmaken in KING ERP en indienen bij de belastingdienst.

Hiervoor is in KING ERP het menupunt 'Financieel > Aangifte > Aangifte Unie-regeling (One Stop Shop)' toegevoegd.

- Hier kun je de 'Aangifte Unie-regeling' aanmaken en verzenden naar de belastingdienst.

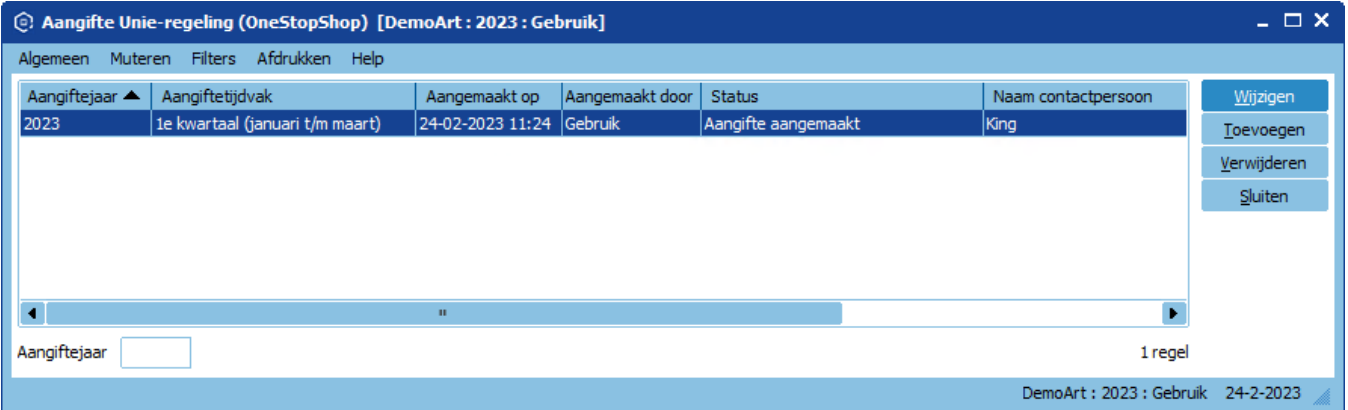

Klik op Toevoegen om een nieuwe aangifte toe te voegen

In de kop van de aangifte geef je de volgende gegevens op:

- Het jaar en aangiftetijdvak van de aangifte.
- OB-nummer van de aangever.
- Nummer indiener: het BSN, FI of RSIN nummer van de persoon die de aangifte instuurt (dit is dezelfde persoon die zich aangemeld heeft voor de Unie-regeling).
- Naam van de contactpersoon.
- Opmerking (voor intern gebruik, deze gaat niet naar de belastingdienst).

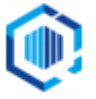

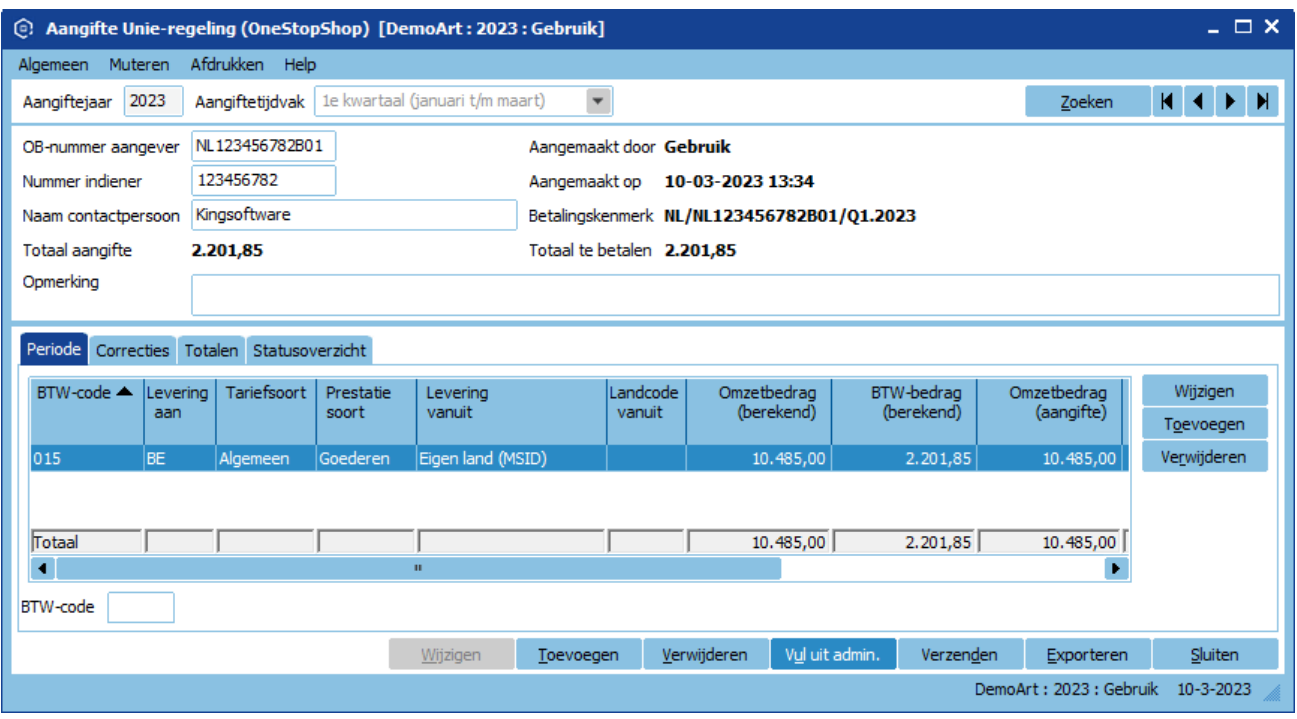

Het venster toont verder de volgende gegevens:

- Het totaalbedrag van de aangifte.
- De gebruiker wie en datum en tijd wanneer de aangifte is aangemaakt.
- Het betalingskenmerk dat opgegeven moet worden bij de betaling van de aangifte.
- Totaal te betalen van deze aangifte. Het aan te geven bedrag voor een land kan negatief worden maar mag niet in mindering gebracht worden op de aangifte. Hierdoor kan het te betalen bedrag hoger uitvallen als het totaal van de aangifte. Het negatieve bedrag mag aangegeven worden maar voor teruggaaf van het BTW bedrag moet je contact opnemen met de belastingdienst van het betreffende land.

Als de kop van de aangifte juist is aangemaakt kun je via de knop 'Vul uit admin.' de aangifte vullen met gegevens. Hierbij heb je de mogelijkheid om correcties uit vorige periode te verrekenen. Geef hier aan vanaf welk jaar en periode de correcties berekend moeten worden.

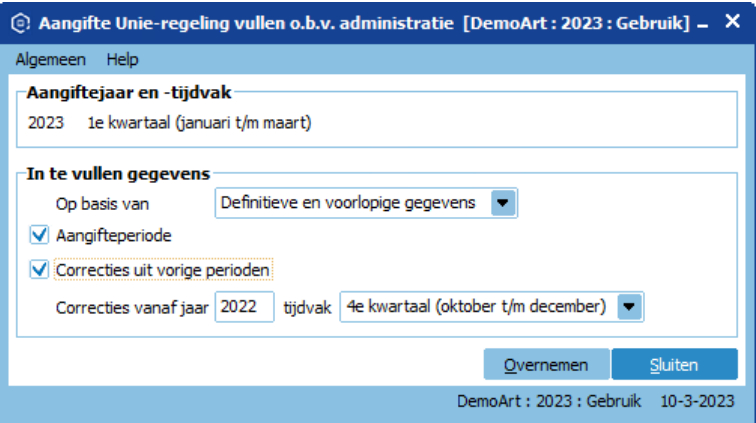

Via de knoppen 'Wijzigen, Toevoegen en Verwijderen', rechts in de aangifte, kun je nog handmatig de aangifte aanpassen.

Als laatste klik je op de knop 'Verzenden' om de aangifte in te dienen. Na het indienen van de aangifte kan de ontvangstbevestiging opgevraagd worden.

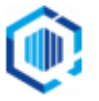

#### <span id="page-5-0"></span>Functionaliteit activeren

Om gebruik te kunnen maken van de functionaliteit van de Aangifte Unie-regeling moet de functionaliteit geactiveerd worden in de administratie.

- Ga hiervoor naar 'Help > Informatie over KING > tabblad Administratie'.
- Klik op de knop 'Licentie wijzigen' en vink de functionaliteit 'Aangifte Unie-regeling (OneStopShop)' aan.

### <span id="page-5-1"></span>Locatiebeheer

Het toewijzen van de juiste locatie van artikelen in een verkoop order is van cruciaal belang.

Bij veel logistieke bedrijven hebben artikelen geen vaste locatie in het magazijn.

De goederen worden bij ontvangst op een beschikbare locatie opgeslagen. Of bedrijven werken met een Bulk en variabele Pick locaties.

Als de locatie te vroeg toegekend wordt aan de orderregel kan het dus voorkomen dat bij het verzamelen van de order de medewerker naar een verkeerde locatie gestuurd wordt.

In KING is het moment van toekennen van de locatie op orderregelniveau instelbaar.

- Ook kun je instellen hoe KING om gaat met Bulk en Pick locaties.

Hierdoor wordt de reservering op de locatie van het artikel gezet in plaats van op het artikel.

- Als alle voorraad van een locatie gereserveerd is zal van de volgende beschikbare locatie worden gereserveerd.
- Beschikbaar in KING Handel Pro en KING Enterprise.

#### <span id="page-5-2"></span>Instellingen voor Toewijzen locaties

Bij de 'Vaste gegevens orders facturering' > tab Algemeen staan de volgende instellingen:

- **Te gebruiken locaties**: welke locatie moet gebruikt worden, je hebt de keuze uit de volgende.
	- Voorkeurslocatie: de default locatie van het artikel. (KING zal geen andere locatie selecteren, de locatie voorraad kan hierdoor negatief worden).

Je kunt vervolgens aangeven wanneer de locatie toegekend moet worden aan de orderregel.

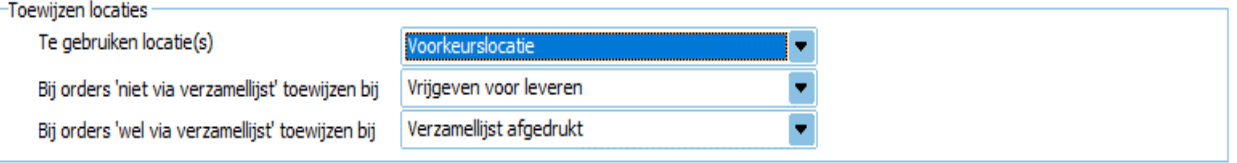

• Picklocatie(s) met voorraad: hierbij worden een of meer picklocatie(s) gebruikt, met voldoende voorraad beschikbaar voor deze orderregel. De locatie(s) waarvan de voorraad het dichtste bij de aantallen in de orderregel komt, wordt gekozen.

De magazijnlocaties moeten wel ingesteld zijn als pick- en eventueel bulklocaties. Hierbij wordt ook rekening gehouden met partijenregistratie inclusief controles op bijvoorbeeld oudere partijen.

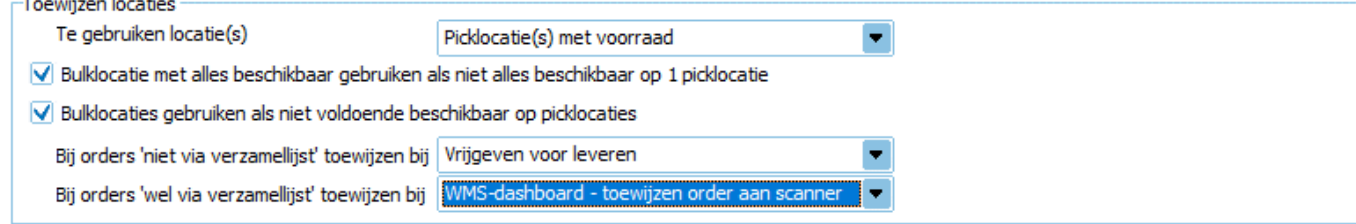

- **Bulklocatie met alles beschikbaar gebruiken als niet alles beschikbaar op 1 picklocatie (vinkje)**: Als er geen picklocatie is met voldoende voorraad zal een bulklocatie gekozen worden met voldoende voorraad.

NB. Een picklocatie met onvoldoende voorraad wordt niet gekozen, zodat er altijd maar van één locatie worden gepickt.

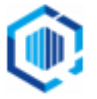

- **Bulklocaties gebruiken als niet voldoende beschikbaar op picklocaties (vinkje)**: Wanneer de picklocatie onvoldoende voorraad heeft zal dit aangevuld worden met de voorraad op de bulk locatie. Er wordt van meer dan één locatie gepickt.
- Stel ook in wanneer de locatie moet worden toegekend aan de orderregel, naar keuze bij wel of niet toekennen via de verzamellijst.
	- **Bij orders 'niet via verzamellijst' toewijzen bij**:
		- Invoeren van de orderregel.
		- Bij goedkeuren van de order.
		- Vrijgeven voor leveren*.*

#### **Bij orders 'wel via verzamellijst' toewijzen bij**:

- Invoeren van orderregel.
- Goedkeuren van order.
- Vrijgeven voor verzamellijst.
- Verzamellijst afgedrukt.
- WMS-dashboard > toewijzen order aan scanner (alleen met de module KingMobile orderpicken)
- WMS-orderpicken-app > start met picken order (alleen met module KingMobile orderpicken)

#### <span id="page-6-0"></span>Magazijninstelling bij Bulk- en Pick-locaties

Als je werkt met Bulk- en Picklocaties geef dan bij de locaties in KING aan, welk Locatie-type het betreft.

- Ga hiervoor naar menupunt 'Stamgegevens > Magazijnen > Alle locaties'.
	- Per locatie zie je het locatietype in de kolom 'Locatie-type'.
	- Met Wijzigen kun je het Locatie type aanpassen.
	- Via de knop 'Onderhoud' kun je van de geselecteerde locaties het Locatie type tegelijk aanpassen.

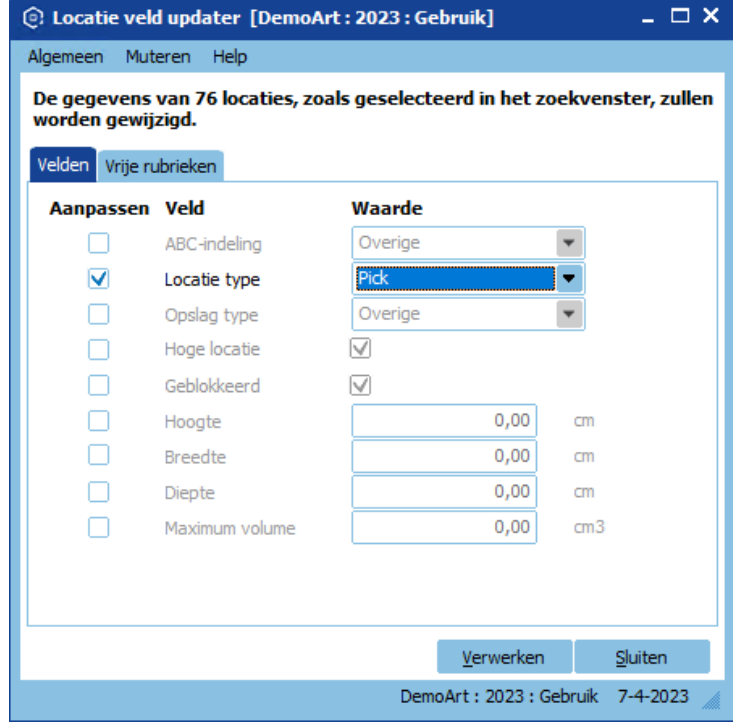

- NB. Bij 'Artikelen' zie je in het tabblad 'Voorraad' op welke locatie en welk locatie-type de 'Magazijnvoorraad', de 'Gereserveerde voorraad' en de 'Beschikbare voorraad' is.

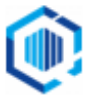

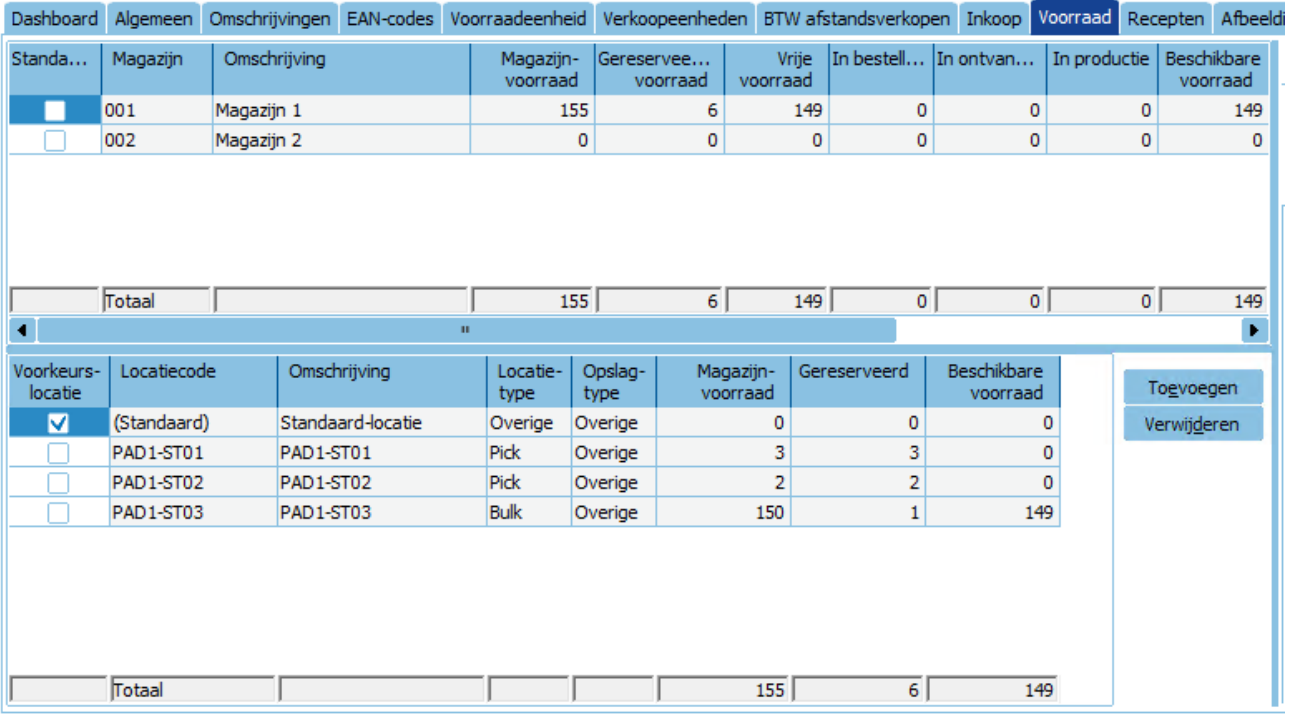

### <span id="page-7-0"></span>**Webservices**

#### <span id="page-7-1"></span>XML/Webservices journaal met project-koppeling

Je kunt de journaalposten inclusief projectmutatie inlezen.

- Naast de journaalregel kan er ook een bijbehorende projectmutatie worden aangemaakt en gekoppeld aan de journaalregel (zoals bij handmatig invoeren journaalposten) -XML-import en XML-Export journaalposten-Webservice Boekingsgang\_Journaalpost\_Journaalregel\_Toevoegen

#### <span id="page-7-2"></span>Webservices projectmutaties/weekstaat toevoegen/verwijderen

Er zijn nieuwe webservices toegevoegd om projectmutaties en een weekstaat toe te kunnen voegen of verwijderen.

#### <span id="page-7-3"></span>Webservices Bestellingen

Aan de webservice Bestellingen is de mogelijkheid toegevoegd om een bestelregel specificatieregel toe te voegen.

- Ook kan na het verwerken van de bestelling via KING Jobs de bestelbrief afgedrukt worden of volgens instellingen van de leverancier gemaild worden.

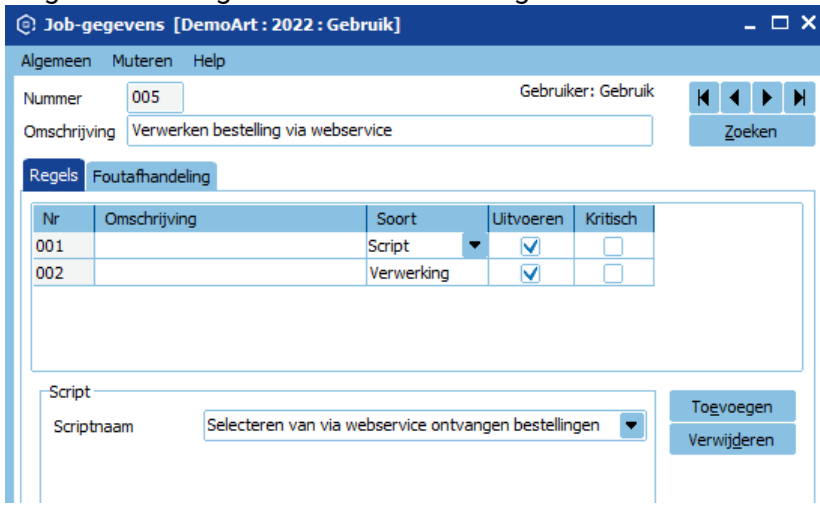

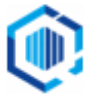

#### <span id="page-8-0"></span>Overige aanpassingen Webservices

- Webservice Artikel\_ToevoegenWijzigen: Veld KostprijsWijzigenBijOrderinvoer toegevoegd.
- Webservice Artikel\_Leverancier\_InkoopEenheid\_ToevoegenWijzigen: Nu ook de ean-code te wijzigen/verwijderen
- Webservice Order\_Toevoegen: Veld WebshopID toegevoegd.
- Webservice Order\_Orderregel\_Toevoegen: Veld Kostprijs is toegevoegd, alleen indien toegestaan volgens instelling artikel. Veld Productie is toegevoegd. Als het vinkje meegegeven wordt en er is bij het artikel één recept of een default recept dan zal directe productie aangezet worden in de order.
- Webservice Order\_Orderregel\_Tussenvoegen: nieuwe webservice waarmee een orderregel tussengevoegd kan worden in een bestaande order.
- Webservice InkoopFactuur\_Verwijderen: Nieuwe webservice om een niet verwerkte inkoopfactuur te verwijderen.
- Webservice inkoopfacturen: Inkoop factuur kunnen goedkeuren

Kijk voor een uitgebreide beschrijving van de nieuwe webservices op onze website: [https://support.kingsoftware.nl/king-webservices.](https://support.kingsoftware.nl/king-webservices)

### <span id="page-8-1"></span>Overige wensen

<span id="page-8-2"></span>Financieel

• Bankieren:

Verbeterde ondersteuning van betalingsopdrachten ten behoeve van de 'Deutsche Bank'. KING zal op basis van een bankrekening en de Bic-code beter herkennen dat het om een bankrekening van de Deutsche Bank gaat.

• Aangifte BTW:

Omdat de belastingdienst het opnieuw verzenden van een al verzonden/ingediende aangifte alleen na overleg toestaat, hebben we een melding/waarschuwing toegevoegd.

• Bij het nogmaals verzenden van een aangifte krijg je de melding dat er eerder al een aangifte is verzonden en dat 'Het opnieuw verzenden kan leiden tot uitval van alle aangiften waardoor niet aan de aangifteplicht is voldaan'.

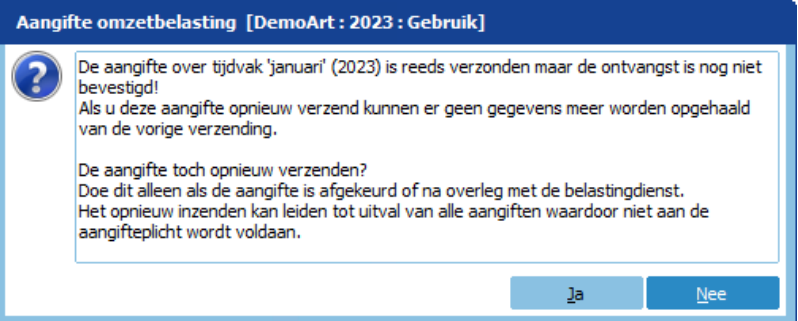

• Info bankmutaties:

Om het controleren van het banksaldo eenvoudiger en duidelijker te maken is bij 'Financieel > Bankieren > Info bankmutaties', het saldo van de tegenrekening (Bankrekening) toegevoegd.

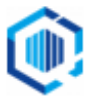

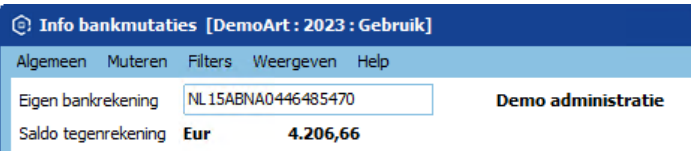

Als 'boeken op de Tussenrekening' ten behoeve van nog te verwerken transacties ingesteld is, dan zal dit het actuele banksaldo zijn.

Voor de bankrekeningen waarvoor een bankenkoppeling is aangemaakt wordt in dit venster ook getoond tot welke datum mutaties zijn ingelezen (*Mutaties t/m*), en wanneer de bankrekening voor het laatst is bijgewerkt (*Laatst bijgewerkt).*

#### <span id="page-9-0"></span>Debiteuren en Crediteuren

• NAW-gegevens:

In het tabblad 'Contactpersonen' bij debiteuren, crediteuren en relaties heb je de mogelijkheid om vrije rubrieken te tonen in het overzicht.

Dit kun je aanzetten via het menupunt 'Weergeven > Vrije rubrieken contactpersonen'.

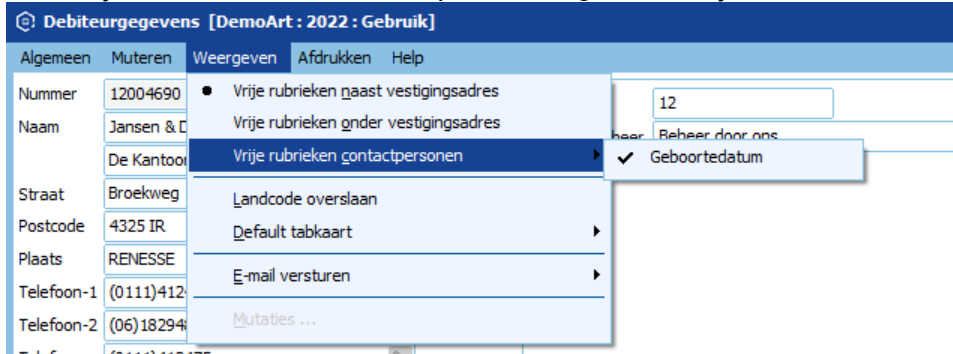

#### • NAW-gegevens:

De controle op de geldigheid van EAN/GLN nummer bij adressen is niet langer blokkerend. Via de knop 'Doorgaan' kan het onjuiste EAN/GLN nummer toch toegevoegd worden.

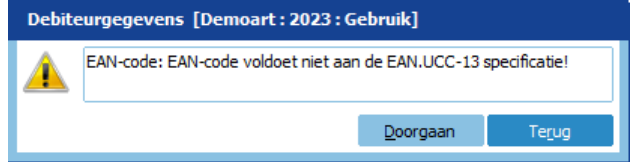

• Debiteuren - documentinstellingen:

Orderdocumenten en Offertes kunnen verzonden worden naar het 'E-mail verzendadres' van de order of offerte.

Dit is in te stellen in het tabblad 'Documenten' in het NAW-venster van de debiteur of relatie.

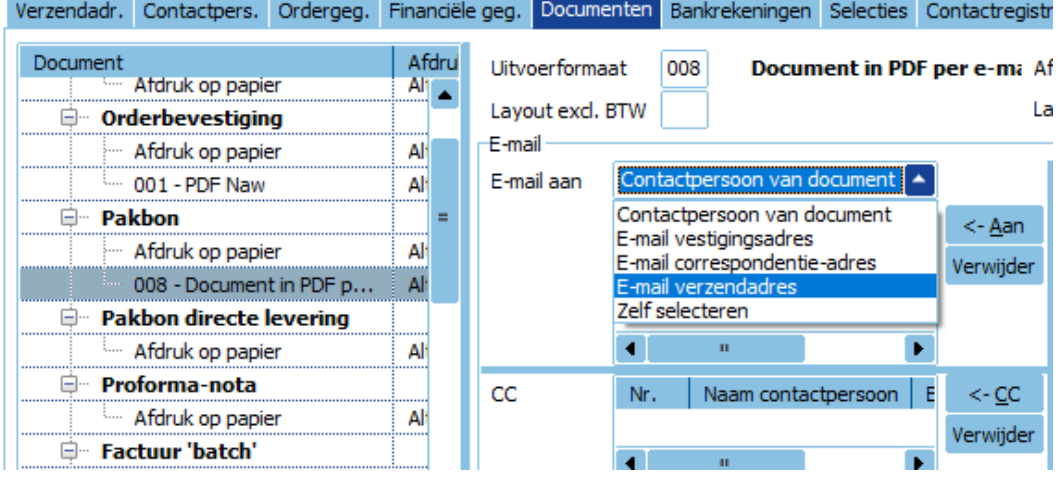

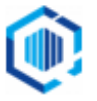

• Info openstaande posten debiteuren/crediteuren: Aan het overzicht 'Openstaande posten debiteuren' en 'Openstaande posten crediteuren' zijn de kolommen 'Factuurbedrag' en 'Betaald bedrag' toegevoegd.

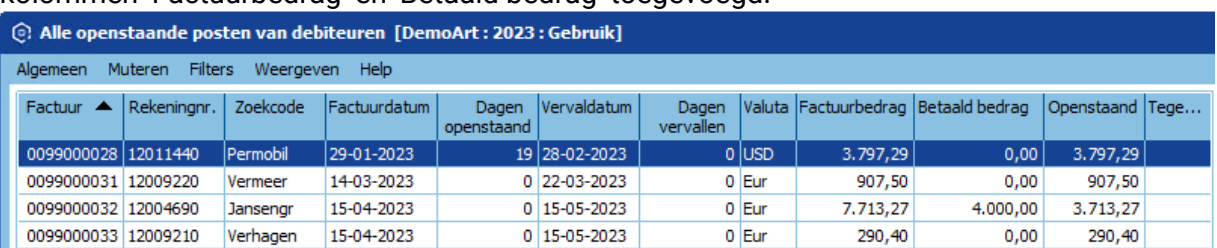

• Afdruk historische openstaande posten debiteuren/crediteuren: De layout van de afdruk 'Historische openstaande posten' is instelbaar gemaakt. De layout is aan te passen en de vrije rubrieken van debiteuren/crediteuren zijn beschikbaar in de layout.

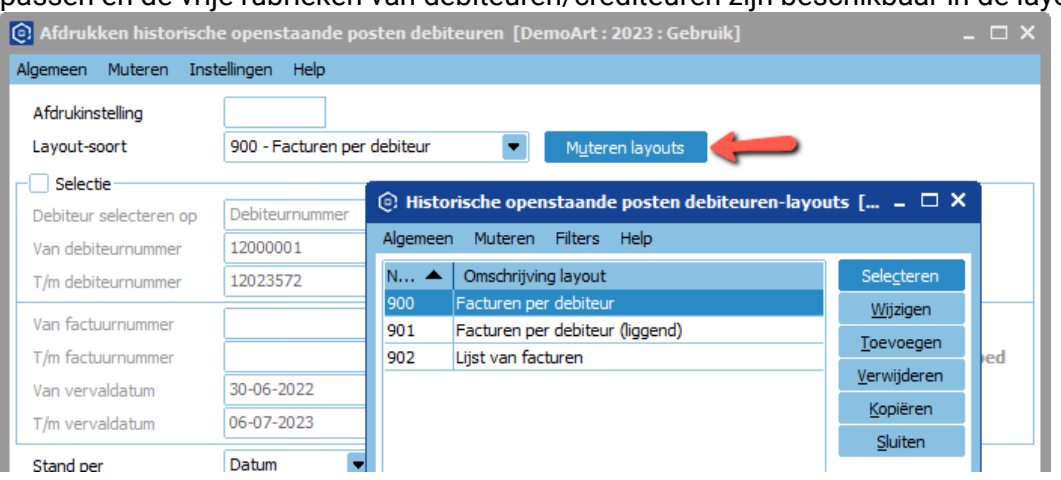

Beschikbaar in KING versie Financieel plus en vanaf Factureren plus.

• Debiteuren/crediteuren – BTW-nummer controle: De datum, tijd en resultaat van de controle van het BTW-nummer wordt geregistreerd. Naast de controle van de opbouw van het BTW-nummer, wordt nu ook aangegeven of het BTWnummer/id geldig is of niet.

- Na de controle van het BTW-nummer wordt het resultaat en de datum getoond achter het BTW-nummer: groen vinkje = geldig /rood kruisje = ongeldig.

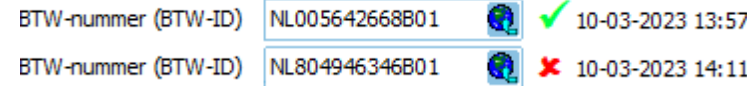

- Als je vervolgens met de muis aanwijzer over de datum/tijd gaat zal in een pop up indien mogelijk naam en adres gegevens getoond worden.
- Als het BTW-nummer tussentijds wijzigt dient de controle opnieuw te worden uitgevoerd.

NB. Na de update naar King 5.68 dien je voor alle debiteuren met BTW-nummer, de controle uit te voeren

#### <span id="page-10-0"></span>Verkoop

- Verkooporders:
	- De vrije rubrieken van de orderregels zijn te tonen in de lijst met orderregels van de order. Via menupunt 'Weergeven>Orderregel kolommen…' kun je door middel van vinkjes aangeven welke kolommen (o.a. de vrije rubrieken) zichtbaar zijn in het orderregel overzicht.

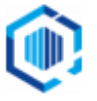

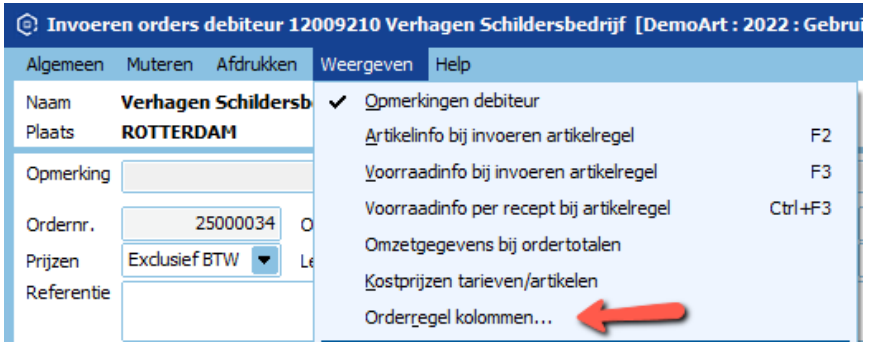

Het menupunt waarmee je Orderregel Ids & EID-buffer kon weergeven is toegevoegd aan dit nieuwe onderdeel, en kun je aan- of uitvinken.

• De volgorde van orderregels is handmatig aan te passen. Via de knoppen  $\mathbb{F}[\mathbb{F}]$  rechtsboven in het tabblad 'Orderregel' kun je de volgorde van orderregels wiizigen.

NB. Artikelen met volgartikelen worden als geheel (artikel incl. volgartikel) verschoven, de volgartikelen zijn individueel niet te verschuiven.

• Aan het zoekvenster 'Artikelen' dat geopend kan worden bij het aanmaken van een orderregel, is de mogelijkheid toegevoegd om inkoopgegevens te tonen.

Het zoekvenster zal van de (default) leverancier de kolommen Leverancier nummer, Zoekcode, naam en Artikelnummer leverancier tonen.

De inkoopgegevens zijn in of uit te schakelen via het menupunt 'Weergeven'.

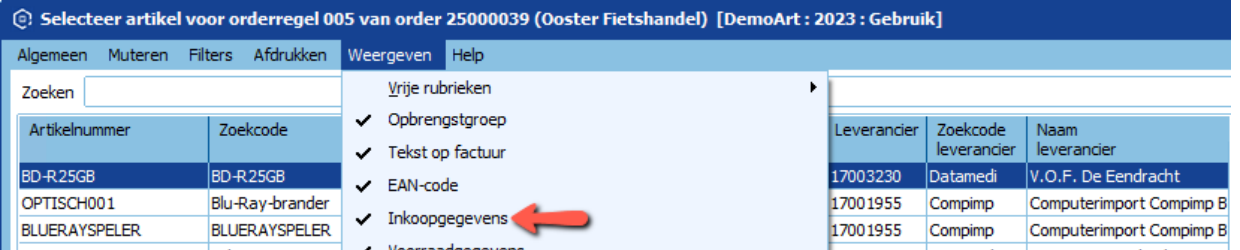

Beschikbaar in KING Handel en Enterprise

• In het zoekvenster 'Openstaande orders' en 'Openstaande orders per debiteur' is het mogelijk om de kolommen 'Totaal nu te factureren' en 'Totaal nu en later te factureren' te tonen. Deze kolommen worden getoond in de valuta van de debiteur en in de basisvaluta.

De kolommen zijn in en uit te schakelen via het menupunt 'Weergeven > Kolommen> Bedragen'.

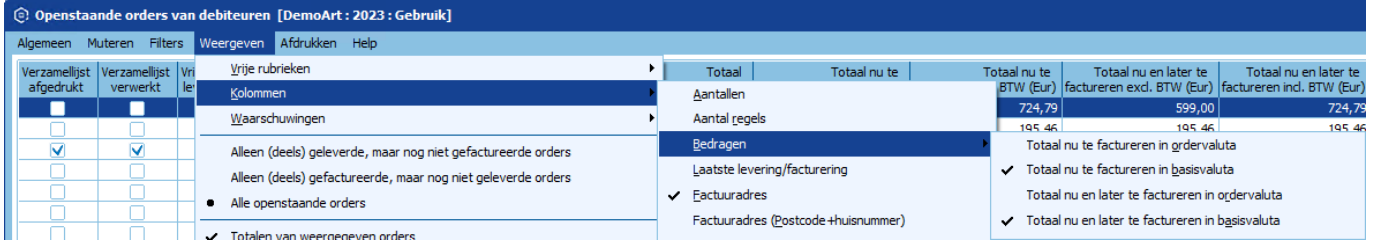

• Het tonen van de marge bij staffels is instelbaar gemaakt. Bij het invoeren van een order kun je artikelinfo tonen (F2). Als een getoond artikel een prijsafspraak staffelkorting heeft dan toont KING ook de marge op de staffels.

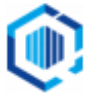

■ Het weergeven van de marge is instelbaar via menupunt 'Weergeven'. Kijken klanten mee dan kun je de marge uitzetten.

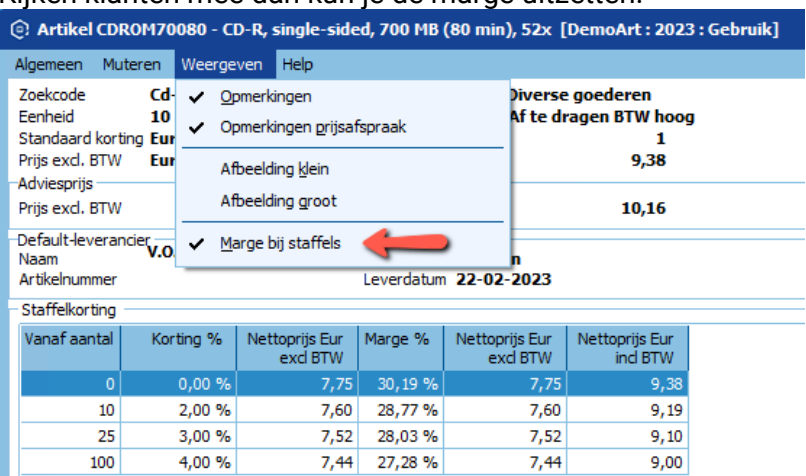

• Er is controle toegevoegd op het aanstaan van de vinkjes Directe inkoop / Directe productie in de orderregel.

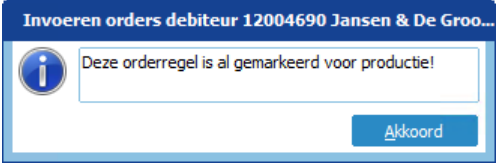

Het is mogelijk om één van de twee vinkjes aan te zetten.

Ook is zichtbaar in de tabbladen welke van de twee ingeschakeld is:

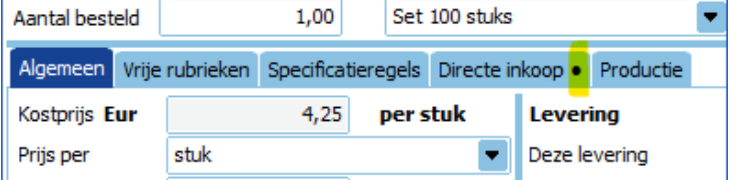

• In de verkooporders wordt bijgehouden welke KING gebruiker op welk tijdstip de order aangemaakt heeft. Deze informatie is zichtbaar bij de 'Openstaande orders' en per order bij het tabblad 'Status'.

Vaste gegevens Vrije rubrieken Verzending Contactpersonen CBS Orderregel Ordertotaal Status

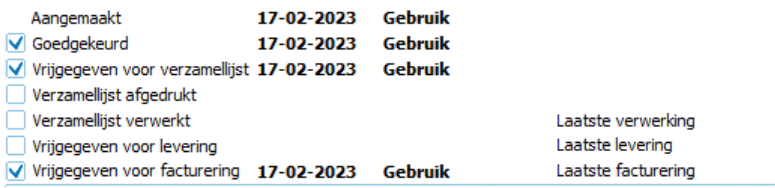

Na levering en facturatie worden deze gegevens ook opgeslagen en getoond in de factuur en uitlever historie. Daar vind je de kolommen 'Order aangemaakt door' en 'Order aangemaakt op'.

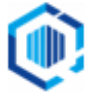

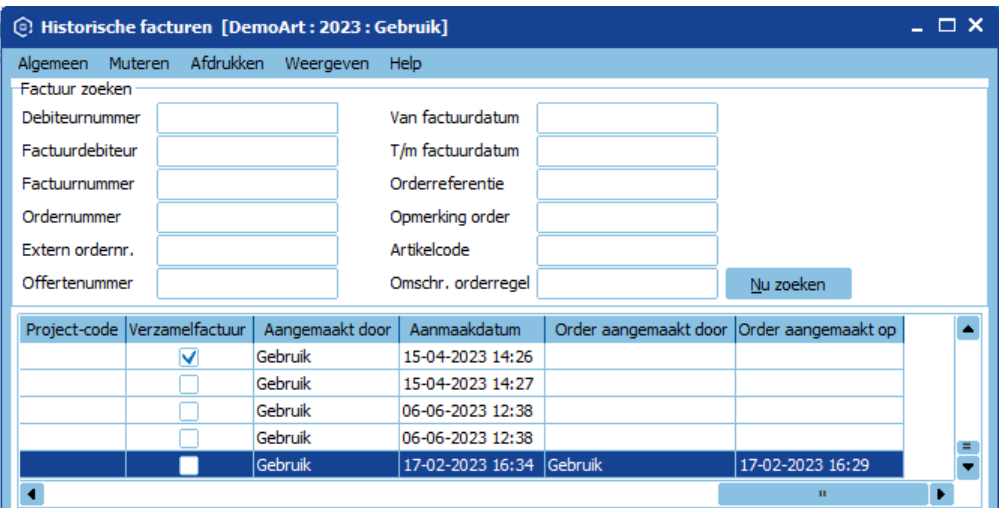

• Factuurhistorie:

Bij het kopiëren van een order of het aanmaken van een creditorder via de factuurhistorie is het mogelijk om de inhoud van de Vrije rubrieken mee te nemen.

• Dit stel je apart in voor de kopie-order en voor de creditnota. In het venster 'Details factuurhistorie' moet je hiervoor in het menupunt Weergeven, Vrije rubrieken overnemen uit historie voor kopie-orders of Vrije rubrieken overnemen uit historie voor credit-orders selecteren.

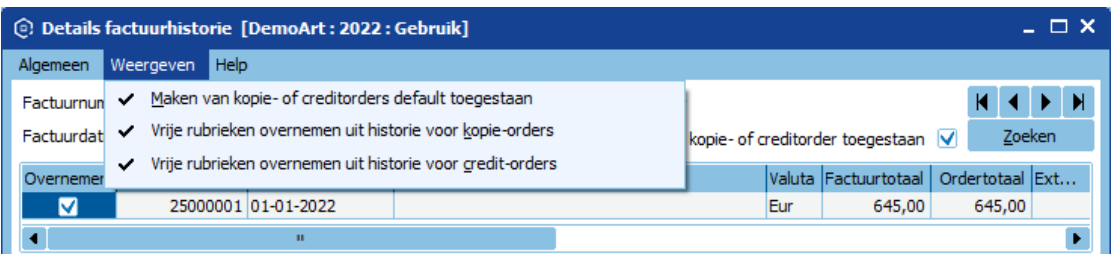

KING zal alleen de waarde van de vrije rubrieken overnemen die in de factuurhistorie opgeslagen zijn, Zorg dat bij de Vrije rubriek de keuze 'Op verkoopdocument' aangevinkt is.

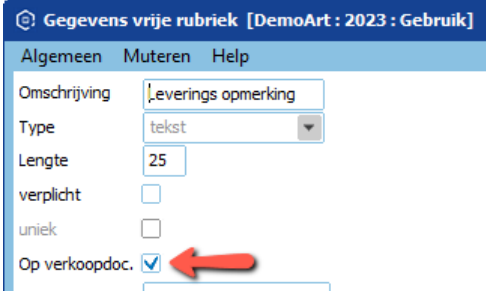

• Verzamellijst:

Op de verzamellijst kun je de naam van de Webwinkel waar de order vandaan is gekomen afdrukken. Met name bij meerdere webwinkels kunnen de goederen op die manier met de juiste verpakkingsmaterialen verpakt worden.

• XML-import orders:

Aan de export en import van orders is het veld ORR\_PRODUCTIE toegevoegd. Bij de import van een order kan zo meegegeven worden of automatisch directe productie aangevinkt moet worden. Dit gebeurt echter alleen als het artikel een default recept heeft of als er maar één recept gekoppeld is bij het artikel.

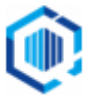

Offertes:

Als je vanuit een offerte, door het accepteren van de offerte, een order aanmaakt zal deze order goedgekeurd worden volgens de instellingen in 'Vaste gegevens orders facturering'. Voorheen was de order niet goedgekeurd en moest je de status handmatig aanpassen.

• Webshop koppeling:

In het venster 'Beoordelen prospects', bij menupunt Verkopen > Webwinkel, zijn in het overzicht alle velden zichtbaar.

Via 'Muteren > Exporteren' kun je een lijst van de prospects exporteren naar een Excel of CSV bestand.

• Afdrukken backorders:

Bij het afdrukken van Backorders kunnen de Vrije rubrieken van de artikelen afgedrukt worden. De data is beschikbaar in de layout editor.

#### <span id="page-14-0"></span>Artikelen

- Artikelen/info artikelen: Bij het artikel en in het venster 'Info artikelen', kun je de afbeelding van het artikel zien. Je kunt de afbeelding via de rechter muisknop kopiëren en gebruiken in Word, e-mail, etc.
- Afdruk Artikeletiket:

Aan de layout voor artikel-etiketten zijn de velden 'Verkoopeenheid' en 'EAN-code verkoopeenheid' toegevoegd.

- Zoekvenster artikelen: De kolommen met 'Adviesprijs incl. BTW' en 'Adviesprijs excl. BTW' zijn toegevoegd aan het zoekvenster artikelen. De weergave van de adviesprijs is in te stellen via het menupunt Weergeven.
- Partijen: De vrije rubrieken bij de partij zullen bij aanmaken van de partij gevuld worden met de inhoud van de overeenkomstige vrije rubriek bij het artikel.

#### <span id="page-14-1"></span>Inkoop

• Bestellingen:

Aan het zoekvenster 'Openstaande bestellingen' zijn 4 kolommen toegevoegd met het 'Totaal nog te ontvangen' van de bestelling.

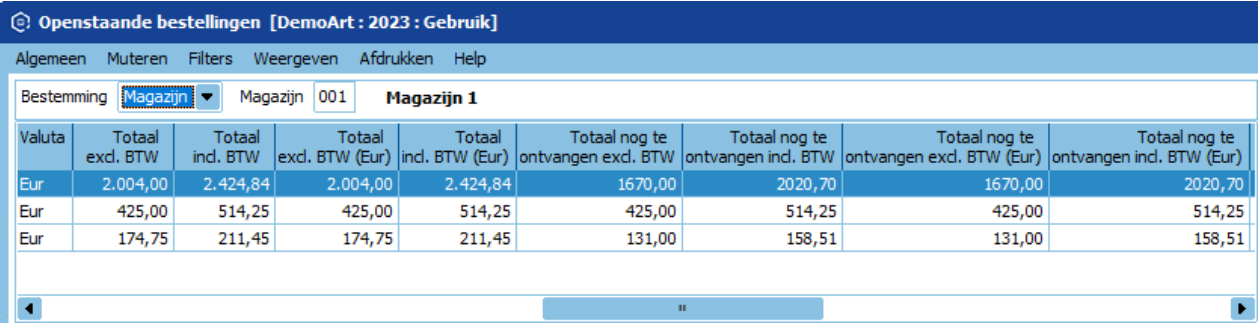

• Invoeren Bestellingen: De volgorde van bestelregels is handmatig aan te passen. Via de knoppen  $\vert \cdot \vert \cdot \vert$   $\vert \cdot \vert \cdot \vert$  rechts in het tabblad 'Bestelregel nr.' kun ie de volgorde van bestelregels in een niet verwerkte bestelling wijzigen.

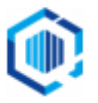

• Controle op geblokkeerde magazijnlocatie: Bij het invoeren van een magazijnontvangst wordt gecontroleerd of de locatie waar de goederen op geplaatst worden geblokkeerd is.

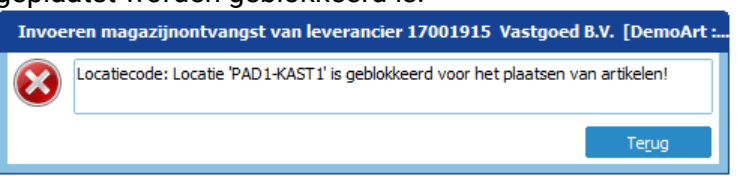

#### <span id="page-15-0"></span>Voorraad

• Voorraadmutaties: Voorraadmutatieregels met aantal 'nul' worden nu ook getoond in de overzichten van voorraadmutaties. Via de App Inventariseren worden de 'nul-regels' doorgezet naar King. Bij een gedeeltelijke inventarisatie kun je zo aan de ingevoerde mutaties zien waar je met inventariseren gebleven bent.

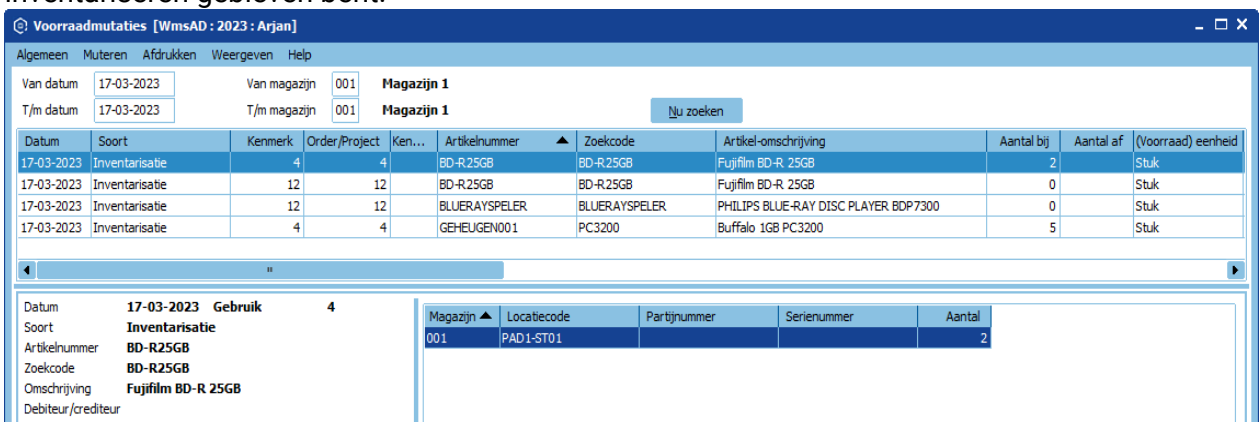

• Controle op geblokkeerde magazijnlocatie: Bij het invoeren van een voorraadcorrectie wordt gecontroleerd of de locatie waar de goederen op geplaatst werden geblokkeerd is.

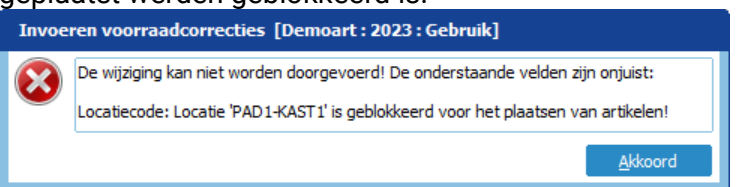

• Voorraadmutaties:

In het venster 'Voorraadmutaties van artikelen' zal KING het magazijn in het overzicht tonen in het geval dat de mutaties meerdere locaties bevat, voorheen werd het magazijn niet getoond.

#### <span id="page-15-1"></span>Diverse wijzigingen

- Help: de Help informatie is ook online op te vragen.
	- Vooralsnog niet scherm gebonden.
	- Via hoofdmenupunt Help>Online help KING ERP
- Vertaling Engels: Op diverse plaatsen zijn verbeteringen doorgevoerd.
- Jobs: Overnemen orderlock bij verwerking via jobs (WMS-apps). De orderlock zal bij het verwerken van de order via KING WMS overgenomen worden door KING, waardoor voorkomen wordt dat een gebruiker de order in gebruik kan nemen voordat het leveren afgerond is.

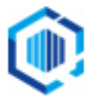

#### <span id="page-16-0"></span>Performance/snelheid

- Gebruikers:
	- Ten behoeve van performance verbeteringen is per gebruiker in KING in te stellen wat de default zoekmethode is voor de zoekvensters Artikelen, Orders en Debiteuren.

De instellingen kun je vinden bij menupunt 'Algemeen > Gebruikersgegevens'.

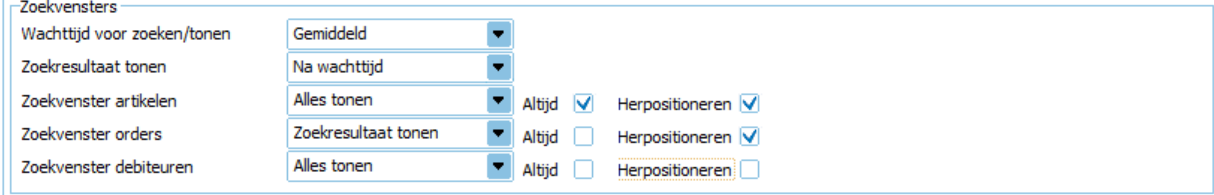

- Wachttijd voor zoeken/tonen: je kunt de wachttijd voor het weergeven van een zoek-resultaat instellen op Kort, Gemiddeld of Lang. Mensen die snel typen kunnen dit instellen op 'Kort', zodat KING snel begint met zoeken na het intypen van de zoekopdracht.
- Zoekresultaat tonen: geef aan wanneer je de zoekresultaten getoond wilt hebben: 'Na wachttijd' of 'Na gebruik van enter'.
- Zoekvenster artikelen, orders, debiteuren: geef aan wat de default zoekmethode is bij het openen van deze zoekvensters. Kies voor 'Alles tonen' of 'Zoekresultaat tonen'.
	- Vinkje bij 'Altijd', plaats een vinkje als je wilt dat het zoekvenster altijd geopend wordt met de opgegeven zoekmethode.
	- Vinkje bij 'Herpositioneren', dit heeft invloed op de zoekmethode 'Alles tonen': Het resultaat wordt opnieuw gepositioneerd op de geselecteerde regel nadat de sortering in het venster is gewijzigd.
- Tab Rechten: Met het vinkje bij 'Muteren gebruikersrechten' kun je instellen dat een gebruiker zijn default zoekmethode wel of niet mag aanpassen.
- Debiteurgegevens > Digitaal archief: Performance is verbeterd bij het opvragen van het digitaal archief van een debiteur. Zowel onder de tab 'Digitaal archief' als bij 'Ga naar > Digitaal archief'.
- Invoeren orders: Performance is verbeterd bij het opvragen van partijen.
- Verwerken banktransacties: Performance is verbeterd bij het automatisch verwerken van de banktransacties.
- Genereren besteladvies: Performance is verbeterd bij het genereren van een besteladvies.

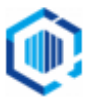